## For all internal users with an MCW employee ID number (Faculty, Staff, and

Graduate Students):

First, you must register for iLab. Faculty who are currently listed as PI on an active project account can skip this step.

- 1. Navigate to iLab website: <u>https://mcw.ilab.agilent.com/</u>
- 2. Select "Sign in using MCW credentials"
- 3. Enter your MCW credentials at the OneLogin screen
- 4. Select your PI from the drop-down list and enter your phone number
- 5. Submit the completed registration form, which will notify the PI of your lab membership request
- 6. Once the PI has approved your request, you can begin logging into iLab using your MCW credentials to request services and schedule equipment

Once registered, you can log into iLab to request a poster print job.

## Paying with an MCW project or GL account:

(If you will be paying for your poster with cash or check, please jump to the Paying with Cash or Check section)

1. Sign into iLab using your MCW credentials: <u>https://mcw.ilab.agilent.com/</u>

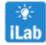

(link also available on InfoScope jump start banner)

2. Navigate to the Poster Printing iLab page:

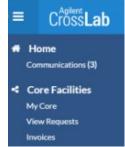

Click the blue hamburger icon in the upper-left corner, then **Core Facilities > MCW Libraries Poster Printing** 

OR

Bookmark the MCW Libraries Poster Printing page: https://mcw.ilab.agilent.com/service\_center/show\_external/4762/mcw\_libraries\_poster\_printing

3. On the "Request Services" tab, click the **request service** button for "Poster Print Request" *Note: Useful poster requirements and other information can be found on the "About Us" tab* 

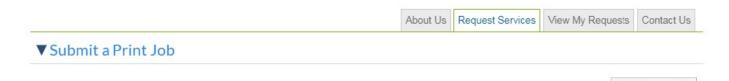

Poster Print Request

Sort manually

| * Select your poster size                                                                                                    | Standard Aspect: 36 in x 48 in                                                                                                    | •           |                        |                   |                                      | E Sav                    | e Progress        |
|----------------------------------------------------------------------------------------------------|----------------------------------------------------------------------------------------------------|-------------|------------------------|-------------------|--------------------------------------|--------------------------|-------------------|
| Standard Aspect 36 x 48 (enter<br>quantity, then click "Add<br>Selected Services")                                                                                                    | 1       Standard Aspect: 36" x 44         ③ Add selected services       ④                                                                                                    |             | s added (see I         | below). Click     | conly to add again.                  |                          |                   |
| 🛊 Select your paper choice                                                                                                    | Plain 🔻                                                                                                    |             |                        |                   |                                      |                          |                   |
| <ul> <li>Upload your poster (PPT, PPTX,<br/>or PDF accepted)</li> </ul>                                                                                                    | Pre-upload MCWLPP-ASCII                                                                                                    | DCWALogo.pr | 19                     |                   |                                      |                          |                   |
| If you would like to include a<br>note or special request, or if you<br>are requesting custom<br>dimensions, please enter details<br>here                                                                                                    |                                                                                                    |             |                        | h                 |                                      |                          |                   |
| ★ I understand that my poster may<br>be edited for grammar, image or<br>graphic sizing, or other minor<br>modifications that improve the<br>overall finish of my poster, but<br>only as the LPPS staff are able.<br>I am ultimately responsible for<br>the quality of my finished poster. |                                                                                                    |             |                        |                   |                                      |                          |                   |
| <ul> <li>Would you like to request<br/>Expedited Next Day Service for<br/>an additional fee?</li> </ul>                                                                                                    | ● Yes<br>● No                                                                                                    |             |                        |                   |                                      |                          |                   |
| ✤ Please enter "1" in the text box,<br>then click the "Add Selected<br>Services"                                                                                                    | 1     Expedited Service - Next       Image: Organization of the services     Image: Organization of the services       Image: Organization of the service of the service of the servic |             | s added (see I         | below). Click     | conly to add again.                  |                          |                   |
| Please save your form! ⇒ ⊘ s                                                                                                    | save completed form                                                                                                    |             |                        |                   |                                      |                          |                   |
| <ul> <li>Jan 15 Standard Aspect: 36" ;<br/>03:27 PM</li> </ul>                                                                                                    | x 48"                                                                                                    | Quantity:   | Unit Price:<br>\$25.00 | Total:<br>\$25.00 | Billing Status:<br>Not Ready To Bill | Work Status:<br>Proposed | \$ <del>,</del> X |
| <ul> <li>Jan 15 Expedited Service - Ne<br/>03:29 PM</li> </ul>                                                                                                    | ext Day                                                                                                    | Quantity:   | Unit Price:<br>\$15.00 | Total:<br>\$15.00 | Billing Status:<br>Not Ready To Bill | Work Status:<br>Proposed | \$ <del>,</del> X |

4. Complete the "Poster Print Request" form. Remember to check for final edits before upload.

5. Click the "Add Selected Service" button to update the "Total Projected Cost"

| 2) Cost                                                                                          |
|--------------------------------------------------------------------------------------------------|
| The core will review and update this projected cost. You will only be billed for completed work. |
| Total Projected Cost: \$ 40.00                                                                   |

6. Select a Project or General Ledger Account from the drop-down list in the "Payment Information" section, then click the **submit request to core** button

|                      | or General Ledger Account 😡              |                |
|----------------------|------------------------------------------|----------------|
| %                    | Project or General Ledger Account 😡      |                |
| 100.0 %              | Select Project or General Ledger Account |                |
|                      | Select Project or General Ledger Account |                |
|                      | 789 - (Does not expire)                  |                |
| 00.0%                | total allocated 🕑                        |                |
|                      |                                          | + Split Charge |
|                      |                                          |                |
| ter additional payme | nt information                           |                |
|                      |                                          |                |

7. The Library Poster Printing Service will contact you when your poster is ready for pickup

## Paying with Cash or Check:

 In addition to being registered for iLab, you must be added to the Poster Printing Cash Orders and External Customers (MCW EXT) Lab before submitting a "Poster Print Request" form

| =    | Cross <b>Lab</b>                                           | CrossLab Auto Operations Software                                                   |
|------|------------------------------------------------------------|-------------------------------------------------------------------------------------|
| *    | Home<br>Communications (27)<br>Core Facilities             | My Groups                                                                           |
|      | My Cores<br>My Reservations<br>View Requests<br>My Contors | Poster Printing Cash Orders and External Customers (MCW EXT) Lab<br>Admin (MCW) Lab |
| Luii | Invoices<br>Time Entry<br>Reporting                        | Request Group Access                                                                |
| *    | Manage Groups<br>My Groups<br>My Departments<br>My Cores   | My Core Facilities<br>MCW Libraries Poster Printing                                 |

- Navigate to My Groups under Manage Groups
- Click Request Group Access
- Search for "Medical College" under institution
- Select "Medical College of Wisconsin EXTERNAL"
- Search for "poster" under group
- Select "Poster Printing Cash Orders and External Customers"
- Click Request Access
- 2. Once added to the "lab," you will receive an email confirmation
- 3. Sign into iLab using your MCW credentials: <u>https://mcw.ilab.agilent.com/</u>
- 4. Navigate to the **Poster Printing page**
- 5. On the "Request Services" tab, click the **request service** button for "Poster Print Request" *Note: Useful poster requirements and other information can be found on the "About Us" tab*
- 6. Under "Please select which lab the request is for," select the **Poster Printing Cash Orders and External Customers (MCW EXT) Lab.**

| Poster Print Request                                             |  |
|------------------------------------------------------------------|--|
| Please select which lab the request is for:                      |  |
| please select a lab                                              |  |
| please select a lab                                              |  |
| Admin (MCW) Lab                                                  |  |
| Shankar, Hariharan (MCW) Lab                                     |  |
| Poster Printing Cash Orders and External Customers (MCW EXT) Lab |  |

- 7. Complete the "Poster Print Request" form
- 8. Click the "Add Selected Services" button to update the "Total Projected Cost"
- 9. Select the "Check" option from the drop-down list in the "Payment Information" section, then enter either a check number or the word CASH for cash

|                    | o number.<br>opportunity to review the quote be | fore being billed. 🔞 |                |
|--------------------|-------------------------------------------------|----------------------|----------------|
| %<br>1 100.0 %     | Check                                           | Check # CASH         |                |
| 100.0%             | total alloc                                     | ated 🛞               | + Split Charge |
| enter additional p | ayment information                              |                      |                |

- 10. Click the **submit request to core** button
- 11. The Library Poster Printing Service will contact you when your poster is ready for pickup
- 12. Upon pickup, be prepared to submit cash or check payment immediately

Note: Your poster will be wrapped in a receipt which can then be used if you are planning to submit for a departmental reimbursement. (Departmental Reimbursement polices vary. Paying with personal funds runs the risk of not being reimbursed. We advise finding out your Departments' policy up front.)